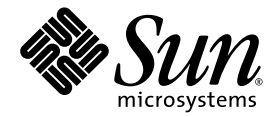

# Sun StorageTek™ 2500 Series Array Release Notes

Sun Microsystems, Inc. www.sun.com

Part No. 820-2431-10 June 2007, Revision A

Submit comments about this document at: <http://www.sun.com/hwdocs/feedback>

Copyright 2007 Sun Microsystems, Inc., 4150 Network Circle, Santa Clara, California 95054, U.S.A. All rights reserved.

Sun Microsystems, Inc. has intellectual property rights relating to technology that is described in this document. In particular, and without limitation, these intellectual property rights may include one or more of the U.S. patents listed at http://www.sun.com/patents and one or more additional patents or pending patent applications in the U.S. and in other countries.

This document and the product to which it pertains are distributed under licenses restricting their use, copying, distribution, and decompilation. No part of the product or of this document may be reproduced in any form by any means without prior written authorization of Sun and its licensors, if any.

Third-party software, including font technology, is copyrighted and licensed from Sun suppliers.

Parts of the product may be derived from Berkeley BSD systems, licensed from the University of California. UNIX is a registered trademark in the U.S. and in other countries, exclusively licensed through X/Open Company, Ltd.

Sun, Sun Microsystems, the Sun logo, AnswerBook2, docs.sun.com, Sun Fire, Sun StorEdge, Solaris, Java, Sun StorageTek, and Solstice DiskSuite are trademarks or registered trademarks of Sun Microsystems, Inc. in the U.S. and in other countries.

All SPARC trademarks are used under license and are trademarks or registered trademarks of SPARC International, Inc. in the U.S. and in other countries. Products bearing SPARC trademarks are based upon an architecture developed by Sun Microsystems, Inc.

Legato Networker is a registered trademark of Legato Systems Inc.

Netscape Navigator and Mozilla are trademarks or registered trademarks of Netscape Communications Corporation in the United States and other countries.

The OPEN LOOK and Sun™ Graphical User Interface was developed by Sun Microsystems, Inc. for its users and licensees. Sun acknowledges the pioneering efforts of Xerox in researching and developing the concept of visual or graphical user interfaces for the computer industry. Sun holds a non-exclusive license from Xerox to the Xerox Graphical User Interface, which license also covers Sun's licensees who implement OPEN LOOK GUIs and otherwise comply with Sun's written license agreements.

U.S. Government Rights—Commercial use. Government users are subject to the Sun Microsystems, Inc. standard license agreement and applicable provisions of the FAR and its supplements.

DOCUMENTATION IS PROVIDED "AS IS" AND ALL EXPRESS OR IMPLIED CONDITIONS, REPRESENTATIONS AND WARRANTIES, INCLUDING ANY IMPLIED WARRANTY OF MERCHANTABILITY, FITNESS FOR A PARTICULAR PURPOSE OR NON-INFRINGEMENT, ARE DISCLAIMED, EXCEPT TO THE EXTENT THAT SUCH DISCLAIMERS ARE HELD TO BE LEGALLY INVALID.

Copyright 2007 Sun Microsystems, Inc., 4150 Network Circle, Santa Clara, Californie 95054, Etats-Unis. Tous droits réservés.

Sun Microsystems, Inc. a les droits de propriété intellectuels relatants à la technologie qui est décrit dans ce document. En particulier, et sans la limitation, ces droits de propriété intellectuels peuvent inclure un ou plus des brevets américains énumérés à http://www.sun.com/patents et un ou les brevets plus supplémentaires ou les applications de brevet en attente dans les Etats-Unis et dans les autres pays.

Ce produit ou document est protégé par un copyright et distribué avec des licences qui en restreignent l'utilisation, la copie, la distribution, et la décompilation. Aucune partie de ce produit ou document ne peut être reproduite sous aucune forme, par quelque moyen que ce soit, sans l'autorisation préalable et écrite de Sun et de ses bailleurs de licence, s'il  $\hat{y}$  en a.

Le logiciel détenu par des tiers, et qui comprend la technologie relative aux polices de caractères, est protégé par un copyright et licencié par des fournisseurs de Sun.

Des parties de ce produit pourront être dérivées des systèmes Berkeley BSD licenciés par l'Université de Californie. UNIX est une marque déposée aux Etats-Unis et dans d'autres pays et licenciée exclusivement par X/Open Company, Ltd.

Sun, Sun Microsystems, le logo Sun, AnswerBook2, docs.sun.com, Sun Fire, Sun StorEdge, Solaris, Java, Sun StorageTek, et Solstice DiskSuite sont des marques de fabrique ou des marques déposées de Sun Microsystems, Inc. aux Etats-Unis et dans d'autres pays.

Netscape Navigator et Mozilla est une marques de Netscape Communications Corporation aux Etats-Unis et dans d'autres pays.

Toutes les marques SPARC sont utilisées sous licence et sont des marques de fabrique ou des marques déposées de SPARC International, Inc. aux Etats-Unis et dans d'autres pays. Les produits portant les marques SPARC sont basés sur une architecture développée par Sun Microsystems, Inc.

L'interface d'utilisation graphique OPEN LOOK et Sun™ a été développée par Sun Microsystems, Inc. pour ses utilisateurs et licenciés. Sun reconnaît les efforts de pionniers de Xerox pour la recherche et le développement du concept des interfaces d'utilisation visuelle ou graphique pour l'industrie de l'informatique. Sun détient une license non exclusive de Xerox sur l'interface d'utilisation graphique Xerox, cette licence couvrant également les licenciées de Sun qui mettent en place l'interface d 'utilisation graphique OPEN LOOK et qui en outre se conforment aux licences écrites de Sun.

LA DOCUMENTATION EST FOURNIE "EN L'ÉTAT" ET TOUTES AUTRES CONDITIONS, DECLARATIONS ET GARANTIES EXPRESSES OU TACITES SONT FORMELLEMENT EXCLUES, DANS LA MESURE AUTORISEE PAR LA LOI APPLICABLE, Y COMPRIS NOTAMMENT TOUTE GARANTIE IMPLICITE RELATIVE A LA QUALITE MARCHANDE, A L'APTITUDE A UNE UTILISATION PARTICULIERE OU A L'ABSENCE DE CONTREFAÇON.

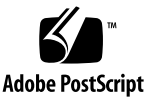

## Contents

**[Sun StorageTek 2500 Series Array Release Notes, Release 1.1 1](#page-8-0)** [Features in This Release 1](#page-8-1) [Sun StorageTek 2500 Array Features](#page-9-0) 2 [Array Features 2](#page-9-1) [Auto Service Request Feature](#page-10-0) 3 [Premium Features 3](#page-10-1) [2500 Series Array Ship Kit Contents](#page-10-2) 3 [Sun StorageTek 2540 and 2530 Array Controller Kits 4](#page-11-0) [Sun StorageTek 2501 Array Expansion Kit 4](#page-11-1) [Management Software](#page-11-2) 4 [Release Firmware 5](#page-12-0) [System Requirements](#page-13-0) 6 [Disk Drives and Tray Capacity 7](#page-14-0) [Data Host Requirements](#page-14-1) 7 [Using the InterOp Tool to Find Supported HBAs 7](#page-14-2) [2540 Array Data Host Requirements](#page-14-3) 7 [2530 Data Host Requirements](#page-17-0) 10 [Installing Firmware 1](#page-18-0)1 [Upgrading Array Firmware 1](#page-18-1)1

▼ [To Upgrade the Firmware on the Array 1](#page-18-2)1 [Known Issues](#page-19-0) 12 [Hardware and Firmware Issues](#page-19-1) 12 [SAS Issues 1](#page-26-0)9 [Documentation Issues](#page-27-0) 20 [Operational Information](#page-29-0) 22 [Release Documentation 2](#page-30-0)3 [Service Contact Information](#page-31-0) 24 [Third-Party Web Sites](#page-31-1) 24

#### **A. [SAS Single-Path Configuration](#page-32-0) 25**

[Single Path Requirements](#page-33-0) 26

[Solaris 10 Restrictions](#page-33-1) 26

[Planning for Single Path Connections 2](#page-34-0)7

- ▼ [To Collect Host Information](#page-34-1) 27
- ▼ [To Collect Initiator Information](#page-34-2) 27

[Collecting Topology Information](#page-35-0) 28

[Making Naming Modifications in the Sun StorageTek Common Array](#page-37-0) [Manager Software 3](#page-37-0)0

[Completing the Configuration Table](#page-38-0) 31

[Configuring Single Path Connections 3](#page-40-0)3

▼ [To Connect the Host and Array](#page-40-1) 33

[Configuring Storage in the Sun StorageTek Common Array Manager Software](#page-41-0) 34

[Configuration Notes 3](#page-42-0)5

[Updating the](#page-43-0) /kernel/drv/sd.conf File 36

▼ [To Identify the Target ID 3](#page-44-0)7

▼ [To Update the](#page-44-1) /kernel/drv/sd.conf File 37

[Troubleshooting 3](#page-45-0)8

[Errors When Trying to Establish Communication 3](#page-45-1)8

[Verifying Single Path Information After Replacing Controllers 3](#page-46-0)9

▼ [To Verify Single Path Information After Replacing Controllers](#page-47-0) 40

# Tables

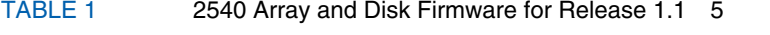

- [TABLE 2](#page-13-1) 2530 Array and Disk Firmware 6
- [TABLE 3](#page-14-4) Supported Disk Drives 7
- [TABLE 4](#page-15-0) Supported Data Host Platforms for 2540 Arrays 8
- [TABLE 5](#page-16-0) Required Solaris Patches for Data Host Platforms 9
- [TABLE 6](#page-17-1) Data Host Platform Support for 2530 Arrays 10
- [TABLE 7](#page-17-2) Required Solaris Patches for Data Host Platforms 10
- [TABLE 8](#page-33-2) Supported Data Host Platforms for Single Path 26
- [TABLE A-1](#page-37-1) Naming Modifications to Make in the Sun StorageTek Common Array Manager Software 30
- [TABLE A-2](#page-38-1) Collect Configuration Information 31

# <span id="page-8-0"></span>Sun StorageTek 2500 Series Array Release Notes, Release 1.1

This document contains important release information about the Sun StorageTek™ 2500 Series Array or information that was not available at the time the product documentation was published. Read this document so that you are aware of issues or requirements that can affect the installation and operation of the Sun StorageTek 2500 Array.

These release notes cover the Sun StorageTek 2500 Series Array, Release 1.1 and Release 6.17.52 firmware, and related hardware issues. For information on management software requirements, operations, and issues, see the *Sun StorageTek Common Array Manager Software Release Notes, Release 5.1.3* or higher.

The release notes consist of the following sections:

- ["Features in This Release" on page 1](#page-8-1)
- ["System Requirements" on page 6](#page-13-0)
- ["Installing Firmware" on page 11](#page-18-0)
- ["Known Issues" on page 12](#page-19-0)
- ["Release Documentation" on page 23](#page-30-0)
- ["Service Contact Information" on page 24](#page-31-0)
- ["Third-Party Web Sites" on page 24](#page-31-1)
- ["SAS Single-Path Configuration" on page 25](#page-32-1)

## <span id="page-8-1"></span>Features in This Release

This section describes the main features of the Sun StorageTek 2500 Array, including the following:

- ["Sun StorageTek 2500 Array Features" on page 2](#page-9-0)
- ["2500 Series Array Ship Kit Contents" on page 3](#page-10-2)
- ["Management Software" on page 4](#page-11-2)
- ["Release Firmware" on page 5](#page-12-0)

### <span id="page-9-0"></span>Sun StorageTek 2500 Array Features

The Sun StorageTek 2540 Array, the Sun StorageTek 2530 Array, the Sun StorageTek 2501 Expansion Module, and upcoming models are a family of storage products.

The Sun StorageTek 2500 Arrays contains disk drives for storing data and controllers that provide the interface between a management and/or data host and the disk drives. The Sun StorageTek 2540 Array provides a Fibre Channel connection from the data host to the controller. The Sun StorageTek 2530 Array provides a Serial Attached SCSI (SAS) connection from the data host to the controller.

The Sun StorageTek 2501 Expansion Module provides additional storage. You can attach the drive expansion tray to the Sun StorageTek 2540 and 2530 Arrays.

#### <span id="page-9-1"></span>Array Features

Common features:

- One drive expansion tray Serial Attached SCSI (SAS) connector per controller with 3 Gb/s drive expansion tray connection speed
- 512-MB cache per controller or 1 GB mirrored cache
- Maximum connection of 36 disk drives (one controller tray and two drive expansion trays)
- Dual redundant controllers
- Serial Attached SCSI (SAS) disk drives

Sun StorageTek 2540 features:

- Fibre Channel (FC) controller tray
- Two data host connectors per controller that support a fiber-optic interface with 1, 2, or 4 Gb/s data host connection speed

Sun StorageTek 2530 features:

- SAS controller tray
- Three SAS host connectors with 3 Gb/s host connection speed per controller

**Note –** SAS multipathing is supported for Windows and Linux data hosts. Only single-path is supported for Solaris data hosts pending the release of a new Solaris multipath driver..

#### <span id="page-10-0"></span>Auto Service Request Feature

Auto Service Request (ASR) is a new feature of the array management software that monitors the array system health and performance and automatically notifies the Sun Technical Support Center when critical events occur. Critical alarms generate an automatic Service Request case. The notifications enable Sun Service to respond faster and more accurately to critical on-site issues.

You enable the Auto Service Request capability by using a Sun StorageTek Common Array Manager software feature, Sun Connection, to register devices to participate in the ASR service. *Refer to the Sun StorageTek Common Array Manager Release Notes, Release 5.1.2* or higher, for more information.

#### <span id="page-10-1"></span>Premium Features

Premium features require licenses which must be ordered separately. (The 2500 Series Arrays provide two free storage domains.) The following premium features are available for 2500 Series Arrays:

- 4 storage domains
- 8 storage domains
- 16 storage domains
- Data Snapshot (4 per volume and 128 per array)

**Note –** Storage domain licenses are required to map initiators on data hosts to volumes.

### <span id="page-10-2"></span>2500 Series Array Ship Kit Contents

The Sun StorageTek 2500 Series Array controller and expansion trays are shipped separately.The Ac power cords are ordered separately. The following is a list of the contents in the tray ship kits. There may also be read me first notices.

### <span id="page-11-0"></span>Sun StorageTek 2540 and 2530 Array Controller Kits

Common contents:

- One pair left and right end caps (plastic bezels)
- Two 6-meter RJ45 -RJ45 Ethernet cables (one per controller module)
- One RJ45-DIN9 cable
- One RJ45-DB9 adapter
- One RI45-DB9 adapter (with null modem)
- Sun StorageTek Common Array Manager Software CD, including firmware updates
- *Sun StorageTek Common Array Manager Software Installation Guide*
- *Common Array Manager sscs CLI Quick Reference Card*
- *Sun StorageTek 2500 Series Array Hardware Installation Guide*
- *Accessing Documentation* card
- One Sun Safety Document

Content for the 2540 controller tray only:

■ Four 4 Gbps FC SFPs (2 per FC Controller module)

### <span id="page-11-1"></span>Sun StorageTek 2501 Array Expansion Kit

Ship kit for each 2501 expansion tray:

- $\blacksquare$  Two copper SAS cables (one per I/O module)
- One pair left and right end caps (plastic bezels)
- *Accessing Documentation* guide

## <span id="page-11-2"></span>Management Software

The Sun StorageTek Common Array Manager software (5.1.2 and above) provides you with an easy-to-use interface to configure, manage, and monitor Sun StorageTek storage systems, including the Sun StorageTek 2500 Series Array. You can also use the Common Array Manager software to diagnose problems, view events, and monitor the health of your array. Each release of the Common Array Manager provides the latest firmware updates for all the arrays it supports and provides the means to upload the firmware to them.

The Common Array Manager is the only supported management software for the 2500 Series Array. Refer to the Release Notes and other Sun StorageTek Common Array Manager documentation described in ["Release Documentation" on page 23.](#page-30-0)"

### <span id="page-12-0"></span>Release Firmware

Release 1.1 of the Sun StorageTek 2540 and 2530 Arrays support firmware release 6.17.52.10.

[TABLE 1](#page-12-1) lists the firmware files for Release 1.1. Updates to the firmware are included with releases of the Sun StorageTek Common Array Manager software or patches. For a listing of the firmware files in subsequent releases, refer to the Sun StorageTek Common Array Manager Release Notes or patch notes.

After you install the CAM software, these files will be located in:

- Solaris: /var/sadm/swimages/2540
- Windows: <system drive>:\Program Files\Sun\Common Array Manager\Component\SunStorageTekArrayFirmware\
- Linux: /opt/sun/cam/share/fw/

<span id="page-12-1"></span>**TABLE 1** 2540 Array and Disk Firmware for Release 1.1

| Type                  | Version                      |
|-----------------------|------------------------------|
| CRM-F                 | 06.17.52.10                  |
| <b>CRM-F-NVSRAM</b>   | N <sub>1932-617843-002</sub> |
| CRM-F-NVSRAM-S        | N <sub>1932-617843-903</sub> |
| DISK/ST330055SSUN300G | 0791                         |
| DISK/ST314655SSUN146G | 0791                         |
| DISK/ST373455SSUN72G  | 0791                         |
| <b>IOM</b>            | 0166                         |

[TABLE 2](#page-13-1) lists the firmware files for the StorageTek 2530 Array included in this release. After you install the CAM software, these files will be located in:

- Solaris: /var/sadm/swimages/2530
- Windows: <system drive>:\Program Files\Sun\Common Array Manager\Component\SunStorageTekArrayFirmware\
- Linux: /opt/sun/cam/share/fw/

<span id="page-13-1"></span>**TABLE 2** 2530 Array and Disk Firmware

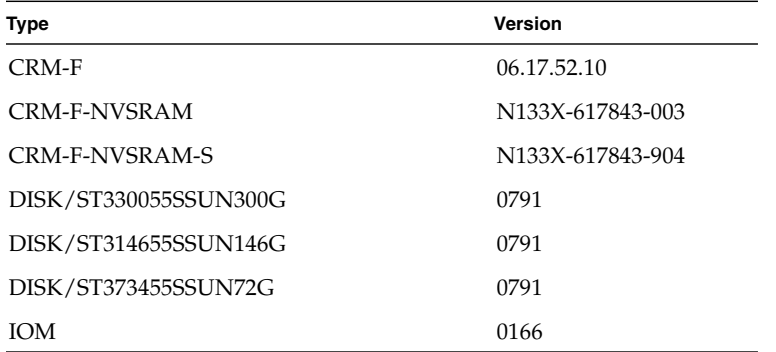

These firmware types are defined as follows:

- CRM-F/ contains controller firmware
- CRM-F-NVSRAM/ contains controller non-volatile system random access memory (NVSRAM) firmware
- CRM-F-NVSRAM-S/ contains NVSRAM firmware for a Simplex configuration or single controller option
- IOM/ contains the input/output module (IOM) firmware
- DISK/ contains disk drive firmware

# <span id="page-13-0"></span>System Requirements

The software and hardware products that have been tested and qualified to work with the Sun StorageTek 2500 Series Array are described in the following sections:

- ["Disk Drives and Tray Capacity" on page 7](#page-14-0)
- ["Data Host Requirements" on page 7](#page-14-1)

## <span id="page-14-0"></span>Disk Drives and Tray Capacity

[TABLE 3](#page-14-4) lists the size, speed, and tray capacity for the supported Serial Attached SCSI (SAS) disk drives in the Sun StorageTek 2500 Series Array.

<span id="page-14-4"></span>**TABLE 3** Supported Disk Drives

| <b>Drive</b>                | <b>Description</b>                                                    |
|-----------------------------|-----------------------------------------------------------------------|
| ST373455SSUN72G - rev 0791  | 72-GB 15,000-RPM SAS drives<br>$(3 \text{ Gbps})$ ; 876 GB per tray   |
| ST314655SSUN146G - rev 0791 | 146-GB 15,000-RPM SAS drives<br>$(3 \text{ Gbps})$ ; 1752 GB per tray |
| ST330055SSUN300G - rev 0791 | 300-GB 15,000-RPM SAS drives<br>$(3 \text{ Gbps})$ ; 3600 GB per tray |

### <span id="page-14-1"></span>Data Host Requirements

This section provides the data host requirements of the 2500 Series Array at the time this document was produced. These requirements can change; for complete up-todate compatibility requirements, contact your Sun sales or support representative.

Data host requirements for 2540 arrays, which support Fibre Channel connections to the data host, are different from 2530 arrays, which use SAS connections to the data host.

### <span id="page-14-2"></span>Using the InterOp Tool to Find Supported HBAs

Sun provides an online tool to get the latest information about supported hosts, HBAs, switches, and drivers.

https://extranet.stortek.com/interop/interop

#### <span id="page-14-3"></span>2540 Array Data Host Requirements

**Note –** The 2540 Array supports Fibre Channel-only connections to the data host. The information in this section applies only to data hosts with Fibre Channel connections.

[TABLE 4](#page-15-0) lists the supported host Operating Systems (OSs) and multipathing availability. HBAs must be ordered separately, from Sun or their respective manufacturers. Sun HBAs can be ordered from the following site: /www.sun.com/storagetek/storage\_networking/hba/

You must install data host multipathing software on each data host that communicates with the Sun StorageTek 2540 Array. Follow the instructions in the *Sun StorageTek 2500 Series Array Hardware Installation Guide* to download and install the software from the Sun Download Center.

You can download HBA drivers and other host software from the Sun Download Center, [http://www.sun.com/software/download/](http://wwws.sun.com/software/download/). Download operating system updates from the web site of the operating system company.

|                   | Multipathing             |                                                                 |
|-------------------|--------------------------|-----------------------------------------------------------------|
| Host OS           | <b>Support</b>           | <b>Cluster Support</b>                                          |
| Solaris 9         | SAN 4.4.12<br>and higher | Sun Cluster 3.1                                                 |
| Solaris 10 SPARC  | included in<br>OS        | Sun Cluster versions SC<br>3.1, SC 3.2 $(2, 3, 0r 4)$<br>nodes) |
| Solaris 10 x64    | included in<br>OS        | Sun Cluster versions SC<br>3.1, SC 3.2 $(2, 3, 0r 4)$<br>nodes) |
| Windows 2003      | <b>MPIO</b>              | Microsoft Cluster Server                                        |
| Linux             | RDAC.                    | Linux Cluster                                                   |
| Red Hat 3.0, 4.0; |                          |                                                                 |
| SUSE 8.0, 9.0     |                          |                                                                 |

<span id="page-15-0"></span>**TABLE 4** Supported Data Host Platforms for 2540 Arrays

**Note –** The patches listed in Table 4 are required for Solaris.

| <b>Solaris Version</b> | <b>Required Patch (Minimum)</b>                                               |
|------------------------|-------------------------------------------------------------------------------|
| Solaris 9              | SAN 4.4.12<br>113039 patch                                                    |
| Solaris 10 SPARC       | Update 3<br>118833-36 patch (required by 125018)<br>125018-03 patch or higher |
| Solaris $10 \times 64$ | 125019-03 patch                                                               |

<span id="page-16-0"></span>**TABLE 5** Required Solaris Patches for Data Host Platforms

#### <span id="page-17-0"></span>2530 Data Host Requirements

**Note –** The 2530 Array supports SAS-only connections to data hosts. The information in this section applies only to data hosts with SAS connections.

[TABLE 6](#page-17-1) lists supported 2530 data host platforms and indicates the kind of support they have for SAS connections.

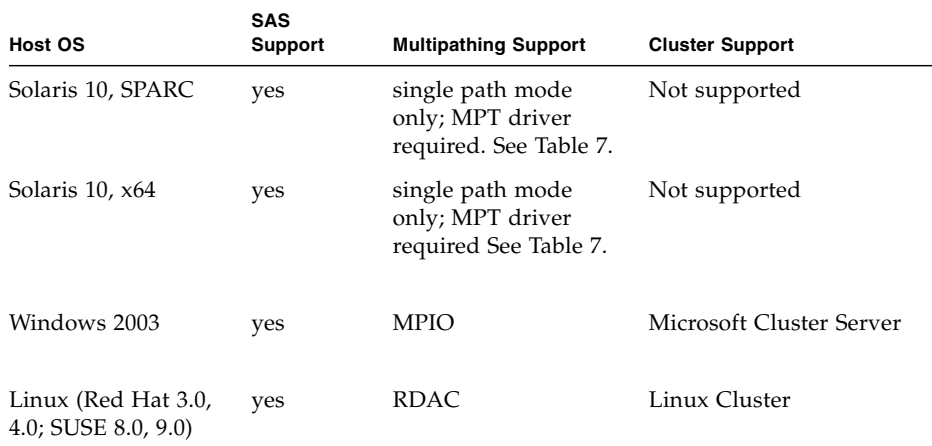

#### <span id="page-17-1"></span>**TABLE 6** Data Host Platform Support for 2530 Arrays

#### <span id="page-17-2"></span>**TABLE 7** Required Solaris Patches for Data Host Platforms

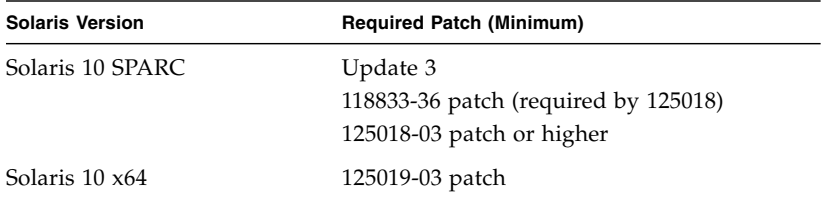

## <span id="page-18-0"></span>Installing Firmware

The array installation procedures are described in the *Sun StorageTek 2500 Series Array Hardware Installation Guide, Release 1.1* (part number 820-0015-10) that came with your array. Host Management upgrades are described in the *Sun StorageTek Common Array Manager 5.1.2 Release Notes*. This section describes release-specific steps for firmware upgrades that you must perform.

## <span id="page-18-1"></span>Upgrading Array Firmware

If you have a previous release of the 2500 Series Array firmware installed, the Common Array Manager upgrade software will detect it and provide a means to upgrade to the new firmware versions required for this release. The upgrade software is included on the Sun StorageTek 2500 Series Array CD, or in the package you obtain from the Sun Download Center:

http://www.sun.com/software/download/

### <span id="page-18-2"></span>▼ To Upgrade the Firmware on the Array

Upgrade the firmware on the array using the Common Array Manager interface after the software is installed and the array registered with the software.

You can upgrade the firmware on the 2540 Array without stopping I/O. For firmware for expansion modules, disk drives, and IOMs, it is recommended that a maintenance period of low activity be scheduled in order to execute the upgrade process.

- **1. On the Java Web Console page, click Sun StorageTek Common Array Manager.**
- **2. Go to the Storage System Summary page and select the arrays to be upgraded.**
- **3. Click the Upgrade Firmware button.**
- **4. Follow the prompts.**

# <span id="page-19-0"></span>Known Issues

The following sections provide information about known issues and bugs filed against this product release:

- ["Hardware and Firmware Issues" on page 12](#page-19-1)
- ["SAS Issues" on page 19](#page-26-0)
- ["Operational Information" on page 22](#page-29-0)

If a recommended workaround is available for a bug, it follows the bug description.

## <span id="page-19-1"></span>Hardware and Firmware Issues

This section describes general issues related to the Sun StorageTek 2500 Series Array hardware and firmware.

#### *Veritas ASL Is Not Supported in This Release*

**Bug 6497666** – Release 1.1 does not support Veritas ASL.

#### *Tray and Host Board Incorrectly Identified*

**Bugs 6544481 and 6496643 -** The wrong tray type, SS3600, for 2500 Series Arrays and a host board type of 1, unknown, displays in the management software. The can be especially confusing on the new array information screen that displays when a new array is registered in the management software.

**Workaround** – Refer to the packing list shipped with the array if you need to check the tray type.

#### *Redistributing Volume Ownership May Produce Error if Array is Busy*

**Bug 6541677 -** Using the Service Advisor function to redistribute volume ownership may produces an error if the array has heavy data input/output.

**Workaround** – Schedule a maintenance period of low activity in order to redistribute volume ownership.

#### *Sharp Edges and Corners on Array*

**Bugs 6540408, 6538961, 6538960 -** Watch out for sharp corners and edges on:

- The Controller Module (corners)
- Power Modules (corners)
- Tray edges (chassis ears edges)

**Workaround –** Handle the array carefully to avoid the sharp corners and edges.

#### *Upgrading IOM Firmware May Fail During Heavy I/0*

**Bug 6507700** – IOM firmware upgrades may fail when the array is servicing a heavy amount of host IO.

**Workaround** – No IOM upgrades are scheduled at this time. If one occurs, schedule a maintenance period of low activity in order to execute the upgrade process.

If the upgrade fails, reset the controllers before updating the IOM firmware again.

#### *Upgrading IOM Firmware Can Result In Failback Failure*

**Bug 6509762 -** After a firmware upgrade to an Input-Output Module (IOM), the array will display a Check Condition - Microcode Changed message on all hosts.

After a firmware upgrade, an automatic failback was generated. When the switch port connecting the data host was enabled, the auto failback failed, indicating that it did not process the MICROCODE\_CHANGED message.

**Workaround** – No IOM upgrades are scheduled at this time. If one occurs, there are two workarounds:

1) Perform a manual failover. The issue will not happen.

2) After updating the IOM firmware, manually forcing a failover and failback of all effected LUNs on any mapped Solaris host will clear out the condition.

#### *Failover May Generate False Error Messages*

**Bug 6509331** – In Solaris, under heavy data traffic, host-initiated failover may generate error messages in /var/adm/messages even though the failover is successful.

**Workaround** – In the CLI, use the Solaris luxadm command to verify that the failover was successful.

#### **1. View the controller:**

\$ luxadm di /dev/rdsk/c9t600A0B8000245D4C0000310A458A852Bd0s2

DEVICE PROPERTIES for disk: /dev/rdsk/c9t600A0B8000245D4C0000310A458A852Bd0s2

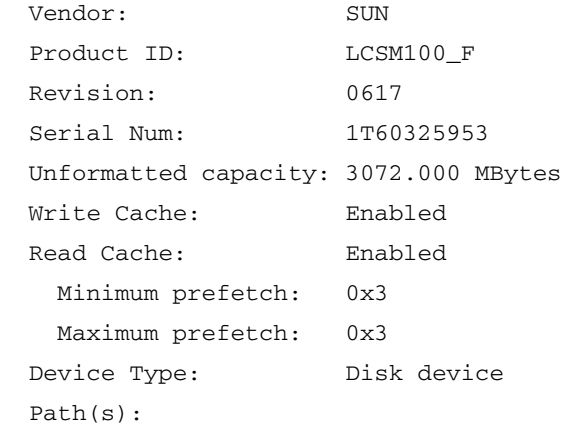

 /dev/rdsk/c9t600A0B8000245D4C0000310A458A852Bd0s2 /devices/scsi\_vhci/ssd@g600a0b8000245d4c0000310a458a852b:c,raw Controller /devices/ssm@0,0/pci@18,600000/SUNW,qlc@1/fp@0,0 Device Address 202400a0b8245db7,5

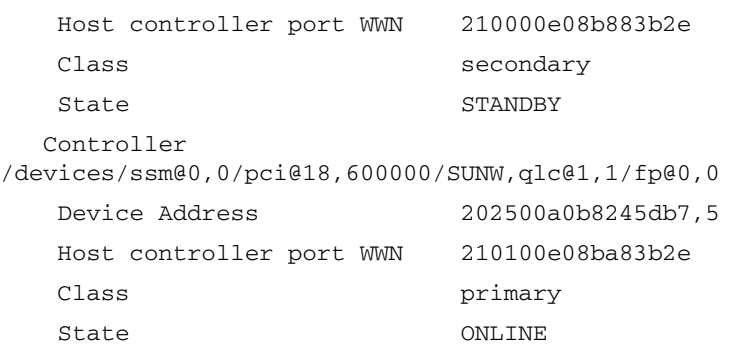

Note that the primary controller is online.

#### **2. Issue the failover command.**

An error message is generated indicating failure.

```
$ luxadm failover secondary
/dev/rdsk/c9t600A0B8000245D4C0000310A458A852Bd0s2
 Error: Unable to perform failover, standby path unavailable
```
#### **3. Verify the path characteristics**

\$ luxadm di /dev/rdsk/c9t600A0B8000245D4C0000310A458A852Bd0s2

```
DEVICE PROPERTIES for disk:
/dev/rdsk/c9t600A0B8000245D4C0000310A458A852Bd0s2
```
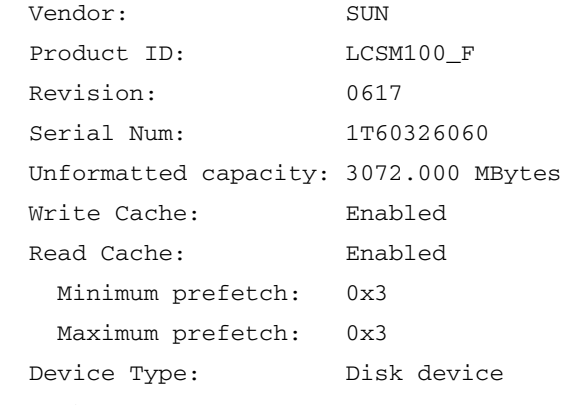

Path(s):

```
 /dev/rdsk/c9t600A0B8000245D4C0000310A458A852Bd0s2
```
/devices/scsi\_vhci/ssd@g600a0b8000245d4c0000310a458a852b:c,raw

```
 Controller
```
/devices/ssm@0,0/pci@18,600000/SUNW,qlc@1/fp@0,0

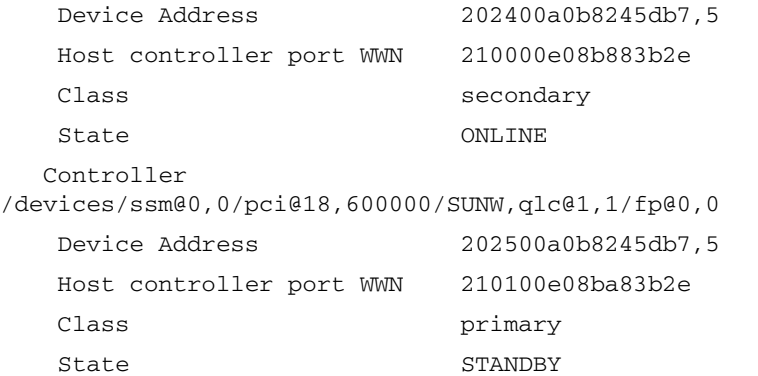

Note that the secondary controller is now online, indicating that the failover occurred.

#### *Configuring an Array for Simplex Can Result in Error Message*

**Bug 6508950** – Configuring a duplex array for simplex can result in a critical event message showing channel path 2 as degraded. Channel path 2 is not part of a simplex configuration.

**Workaround** – Ignore the message for simplex configurations.

#### *Pushing Drive Housing Too Far Unseats Drive*

**Bug 6514411** – Inserting a disk drive into a tray by pushing on its housing until it is all the way in causes the drive to stop without being fully inserted and with the drive handle protruding.

**Workaround** – The correct way to insert a disk drive into the tray is as follows:

- 1. Push the disk drive into the chassis by slowly pushing against the drive housing until the drive handle engages with the chassis.
- 2. When the handle starts to move itself downwards, push the disk drive handle down. This will crank the disk drive the rest of the way into the chassis.

When the drive is completely installed, the drive and handle will be flush with the other drives.

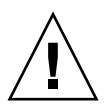

**Caution** – Do not insert a disk drive into a tray by pushing on its housing until it is all the way in. This can cause the handle to be stuck in the "up" position so it is unable to close.

If the drive handle is stuck because the front lock tab is engaged in the tray's frame, carefully use a flat-bladed screwdriver to temporarily increase the gap between the tray frame and the drive and remove the drive.

#### *On x86 Platform,* luxadm probe *Command Displays Entries of UTM (Management) LUNs*

**Bug 6482519** – The luxadm probe command displays UTM LUNs on x86 platforms. The UTM (Management) LUN is a reserved space, normally hidden, where the specific configuration settings for your array are stored.

#### *Removed Unconfigured LUNs Require Host Reboot to Configure*

**Bug 6487239** – Solaris only - If unconfigured LUNs are removed from the cfgadm al list, they cannot be directly configured.

**Workaround** – Reboot the host and the LUNs will appear on the list again. Use the cfgadm -c option to remove specific paths.

#### *Replacing a Battery in a Controller Results in a Failed Battery Event*

**Bug 6502673** – A battery replaced in a controller reports a failed battery event, while it is recharging. After the battery is fully recharged, this alarm will go away.

#### *Battery Events Do Not Identify the Battery's Controller Location*

**Bug 6503171** – Battery event messages do not specify which of the two controllers the referenced battery is in.

For battery events, the array only reports the tray where it occurs, not the slot.

**Workaround** – For non-critical events, collect the support data and find the corresponding event in the MEL log. For critical events, the third amber LED lights on the front of the controller with the failed battery.

#### *A Bad SFP May Not Generate a Fault Indicator*

**Bug 6514739** – If a bad SFP is inserted in the FC port of a 2540 array, there may not an indication in the fault list that it is bad.

Certain failure modes of an SFP may not be detected by the array firmware immediately upon insertion and the management software could report the link state as optimal.

However, when you initiate  $I/O$  on the channel with the damaged SFP, it will be reported as failed.

**Workaround** – Check the fault LED and link LED for link failure. Check the event log for a failure event at the time of the SFP insertion and when you initiate I/O.

#### *Over-temp Condition Results In PCU Failure Events and LED Fails to Light*

**Bug 6514846** and **6514877**– Over-temperature condition results in Power Fan CRU failed alarms. The front overtemp LED fails to light but the front panel amber LED does come on.

The controller firmware is set to report a temperature warning when any temperature sensor reaches 62 degrees. A temperature critical condition is reported at 67 degrees.

The power supply firmware will report the power supply as "failed" when it internally detects that the ambient temperature has reached 55 degrees. The controller firmware will report that failure status from the power supply, even though it is the temperature is below its usual threshold.

**Workaround** – Perform the following:

- **1. Check the temperature in the environment where the array is located and adjust to a cooler setting if necessary.**
- **2. If the environmental temperature is adequate but the event log indicates a temperature in the Power/Fan CRU of 55 degrees or greater and if the problem persists for greater than 24 hours, contact support.**

#### *Blue LED Does Not Clear After Replacing Failed Drive*

**Bug 6545973** – Blue LED does not clear after replacing failed drive.

When a drive fails, LEDs display a solid light for the amber fault LED and blue LED that indicates that the drive can be replaced. Once the drive is replaced with a new or different drive, the amber fault LED clears on the drive enclosure, but the blue LED remains lit. The array enclosure fault LED behaves as expected.

**Workaround** – Use Sun StorageTek Common Array Manager software to revive the newly installed drive. The blue LED will clear. Note restrictions on reviving drives in the Common Array Manager online help.

#### *Insufficient Reserve Space Fails Resnap*

**Bug 6523608** – Refreshing a snapshot does not update to the filesystem if there is insufficient reserve space, yet a message displays indicating success. The array's event log says the resnap completed successfully.

**Workaround** – In the snapshot feature of the management software, configure snapshots to fail if sufficient reserve space is not available.

#### *Array Does Not Timeout and Clear Pending Firmware Download Session of Previous Failure*

**Bug 6523624** – If a firmware upgrade to an expansion module fails, the array may not clear the failed session automatically.

**Workaround** – After 20 minutes, retry the upgrade. If the upgrade fails again, power cycle the array to clear the failure.

#### *Increased Common Array Manager Response Time*

**Bug** – A busy array can increase CAM response time.

#### *Service Advisor Does Not Verify Disk is Ready to be Removed*

**Bug 6501029** – When the management software lists a disk as failed and the Service Advisor procedure for replacing drives is followed, the step to verify that the disk is ready to remove may not list the failed disk.

**Workaround** – Use an alternative menu option, Array Troubleshooting and Recovery, to view the status of the disk.

### <span id="page-26-0"></span>SAS Issues

#### *Replacing SAS Controller Affects Target ID and LUNs*

**Bug 6535523** – For a single path driver, replacing a SAS controller may change the Target ID of the controller. This causes a LUN name change and the current LUNs will disappear.

**Workaround** – Do not use the array as a boot device. Edit the sd.conf file and add the new LUN names. Need info about drive renumbering. For details, see page 40.

#### *Removing a SAS Controller Results in False Status*

**Bug 6522947** – Removing a SAS controller results in outdated information on the Controller Details page in the management software. The status correctly reports the controller as removed. No work-around is available.

#### *For SAS, Creating New Volumes During Heavy Input-Output Can Result In Errors*

**Bug 6522**938 – For SAS, using the CLI to create a new volume on an array with high data input and output returns in a timeout and an error code of 4.

**Workaround** – Retry the operation when there is less I/O traffic.

#### *Attach Failed Warning Message with MPT Drive*

**Bug 6529719** – An attached failed warning message for SCSI devices can be generated when using an MPT driver for SAS.

You cannot use SCSI and SAS HBAs on the same data host.

### <span id="page-27-0"></span>Documentation Issues

This section describes known issues and bugs related to the online help, the command-line interface sscs man page, or any other Sun StorageTek 2500 Series Array release documentation.

#### *Solaris 8 Not Supported*

The Sun StorageTek 2500 Series Array Hardware Installation Guide, part number 820-0015-10, lists Solaris 8 as supported. Only Solaris 9 and/or 10 are supported, depending on the application.

#### *Additional Help for Lost Communications With Array*

**Bug 6541767** – Additional instructions are needed if the management software loses communication with the array.

**Workaround** – If the management software loses communication with the array, perform basic networking troubleshooting to reestablish the connection:

- Check the Ethernet cables on array and management workstation
- Ping the array from the workstation.
- Make sure that any switch between array and host has auto-negotiate on.
- Check the alarm page or Service Advisor in the management software and reselect the array.

#### *Need to Off-line Controller During Battery Replacement*

**Bug 6537150** - The Service Advisor procedures for the 1500 Series Arrays lack an instruction to place the controller offline before removing and replacing a controller battery. The controller must be pulled to replaced the battery.

**Workaround** – Place the controller offline before removing the controller and replacing the battery.

#### *Add Expansion Modules with Array Power On.*

The *Sun StorageTek 2500 Series Array Hardware Installation Guide,* Part No. 820-0015 xx, states in Chapter 2:

"Expansion trays must be added with the power to the array and  $I/O$  data transfer turned off."

This is incorrect. It is best to add an expansion tray to a running array instead of one that is powered off. Limiting I/O traffic is recommended for the duration of the reconfiguration.

#### *Default IP Address Netmasks*

The *Sun StorageTek 2500 Array Hardware Installation Guide* gives the default IP addresses right up front (Configuring IP Address of the Array Controllers), but does not include the netmask. The netmask for these defaults is 255.255.255.0

#### *Incorrect Number of Cables Cited in the Install Guide*

Page 75 of the Sun StorageTek 2500 Series Array Installation Guide references two min-DIN to RJ45 serial port cables. Only one RJ45-DIN9 cable is supplied, as well as the following adapters:

- One RJ45-DB9 adapter
- One RJ45-DB9 adapter (with null modem)

#### *Flathead Screwdriver Required*

**Bug 6515249** – In Chapter 2 of the *Sun StorageTek 2500 Array Hardware Installation Guide* the list of tools needed for the array installation in a rack does not list a flathead screwdriver, which is required if you need to loosen the rail extension screws.

#### *Enabling SAS Multipathing Software for Solaris 10 OS*

In Chapter 5 of the *Sun StorageTek 2500 Array Hardware Installation Guide* the procedure in the section "Enabling Multipathing Software for Solaris 10 OS" now applies to the enabling of SAS multipathing as well. [Note -- Solaris SAS multipathing is not supported in this release.]

#### *Unable to Reconcile SAS Hosts With WWNs Between Controller and Array*

**Bug 6533616** – Unable to reconcile SAS hosts with WWNs between controllers and array and accurately discover HBAs attached to the array. Refer to Appendix A for information on how to work with WWNs on SAS hosts.

## <span id="page-29-0"></span>Operational Information

This section provides useful operational information not documented elsewhere.

#### *License Required for Storage Domains*

The 2500 Series array includes two storage domains. You must purchase a premium license to use additional storage domains.

#### *When Performing an Array Import, Do Not Modify Configuration*

Configure management objects while an import array job is running might interfere with the import. Be sure that everyone who uses the destination array does not configure any objects (including volumes, initiators, mappings, etc.) while the import is in progress.

#### *Using a Volume Before It Is Fully Initialized*

When you create a volume and label it, you can start using the volume before it is fully initialized.

#### *Controller Tray Battery Information*

During bootup, the battery light might flash for an extended period. The battery charger performs a series of battery qualification tests before starting a battery charge cycle. This series of tests occurs at subsystem power-up. The tests are automatically reinitialized approximately every 25 hours by a timer.

Each controller tray contains a user-replaceable lithium ion battery pack for cache backup in case of power loss. The on-board battery is capable of holding a 2 gigabyte cache for three days (72 hours). The service life of the battery pack is two years, at the end of which the battery pack must be replaced (it is field-replaceable).

# <span id="page-30-0"></span>Release Documentation

Following is a list of documents related to the Sun StorageTek 2500 Series Array. For any document number with *nn* as a version suffix, use the most current version available.

You can search for this documentation online at: http://www.sun.com/documentation

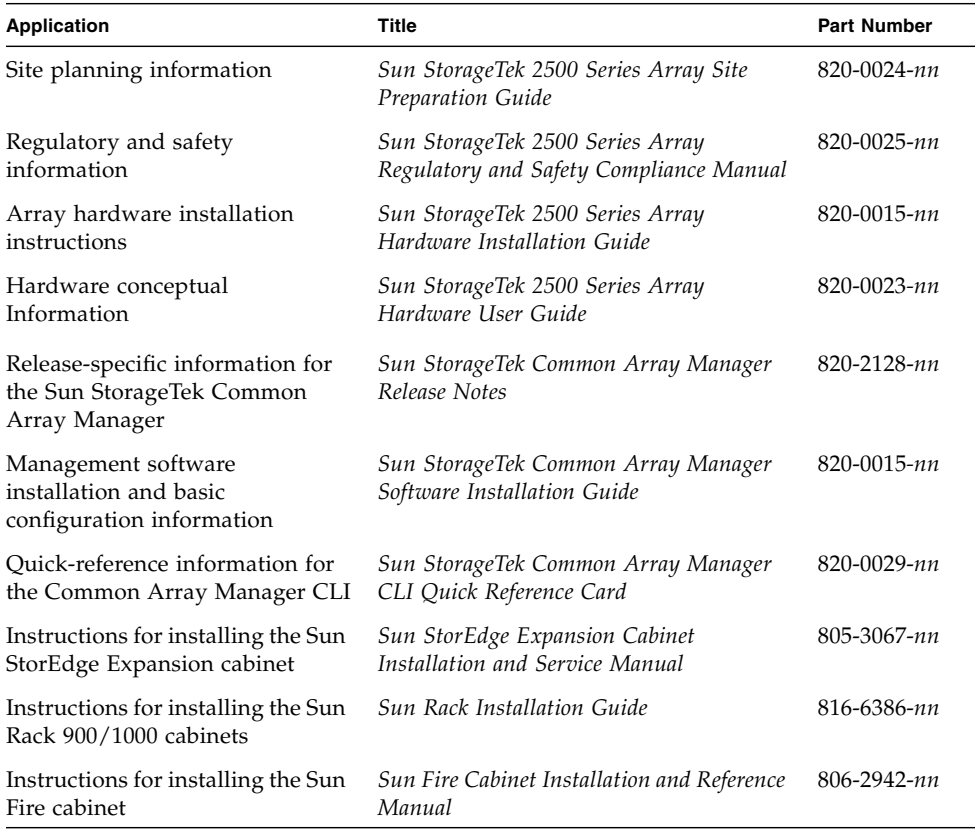

In addition, the Sun StorageTek 2500 Series Array includes the following online documentation:

■ Sun StorageTek Common Array Manager online help

Contains system overview and configuration information.

■ Service Advisor

Provides guided FRU replacement procedures with system feedback. You can access Service Advisor from the Sun StorageTek Common Array Manager software.

■ sscs man page commands for the CLI

Provides help on man page commands available on a management host or on a remote CLI client.

# <span id="page-31-0"></span>Service Contact Information

If you need help installing or using this product, go to:

http://www.sun.com/service/contacting

# <span id="page-31-1"></span>Third-Party Web Sites

Sun is not responsible for the availability of third-party web sites mentioned in this document. Sun does not endorse and is not responsible or liable for any content, advertising, products, or other materials that are available on or through such sites or resources. Sun will not be responsible or liable for any actual or alleged damage or loss caused by or in connection with the use of or reliance on any such content, goods, or services that are available on or through such sites or resources.

# <span id="page-32-1"></span><span id="page-32-0"></span>SAS Single-Path Configuration

This appendix describes how to configure single path connections between a data host running Solaris 10 operating system and a Sun StorageTek 2530 Array, with a focus on the requirements of the configuration on the Solaris 10 operating system.

This appendix consists of the following sections:

- ["Single Path Requirements" on page 26](#page-33-0)
- ["Solaris 10 Restrictions" on page 26](#page-33-1)
- ["Planning for Single Path Connections" on page 27](#page-34-0)
- ["To Collect Host Information" on page 27](#page-34-1)
- ["To Collect Initiator Information" on page 27](#page-34-2)
- ["Collecting Topology Information" on page 28](#page-35-0)
- ["Making Naming Modifications in the Sun StorageTek Common Array Manager](#page-37-0) [Software " on page 30](#page-37-0)
- ["Completing the Configuration Table" on page 31](#page-38-0)
- ["Configuring Single Path Connections" on page 33](#page-40-0)
- ["To Connect the Host and Array" on page 33](#page-40-1)
- ["Configuration Notes" on page 35](#page-42-0)
- ["To Identify the Target ID" on page 37](#page-44-0)
- "Updating the [/kernel/drv/sd.conf](#page-43-0) File" on page 36
- ["Troubleshooting" on page 38](#page-45-0)
- ["Verifying Single Path Information After Replacing Controllers" on page 39](#page-46-0)

# <span id="page-33-0"></span>Single Path Requirements

The Sun StorageTek 2530 arrays supports single path connections with the operating systems listed in [TABLE 8.](#page-33-2) Note the required Solaris patches.

| Host OS                | <b>Required Patches (Minimum)</b>                                                      |
|------------------------|----------------------------------------------------------------------------------------|
| Solaris 10 SPARC       | Update 3<br>118833-36 patch (required by 125018)<br>125018-03 patch<br>125037-03 patch |
| Solaris $10 \times 64$ | 125019-03 patch<br>125038-03 patch                                                     |

<span id="page-33-2"></span>**TABLE 8** Supported Data Host Platforms for Single Path

**Note –** Solaris 9 and Sun Cluster 3.x are not supported for single path connections.

### <span id="page-33-1"></span>Solaris 10 Restrictions

- Solaris 10 OS does not dynamically discover volumes.
- You may have to edit the **sd.conf** file to recognize the new or undiscovered volumes as documented in this chapter.
- On Solaris 10 OS, the target id is generated from the World Wide Names of both the HBA initiators and the controller ports. Replacing controllers can change the target id. Review the file naming after changing controllers to make sure the naming conventions for single path in this document are still met.

# <span id="page-34-0"></span>Planning for Single Path Connections

Key requirements to configuring Solaris SAS single path are:

- Configuring one host per initiator
- Following the suggested file naming conventions
- Editing the **sd.conf** file

Before configuring single path, you need to collect host, initiator, and topology information, review the naming conventions, and prepare a table of configuration information as outlined in the following sections.

Follow the procedures in the following order to ensure smooth operations:

- ["To Collect Host Information" on page 27](#page-34-1)
- ["To Collect Initiator Information" on page 27](#page-34-2)
- ["Collecting Topology Information" on page 28](#page-35-0)
- *["Making Naming Modifications in the Sun StorageTek Common Array Manager](#page-37-0)* [Software " on page 30](#page-37-0)
- ["Completing the Configuration Table" on page 31](#page-38-0)

### <span id="page-34-1"></span>▼ To Collect Host Information

**1. Issue the** hostname **command to collect the host information.**

```
# hostname
csqa221-163
```

```
# hostname
csqa221-168
```
This example uses two data hosts running Solaris 10 OS.

### <span id="page-34-2"></span>▼ To Collect Initiator Information

**1. Issue the** dmesg **command to collect initiator information. (The initiator of data on the HBA.)**

```
# dmesg | grep WWN
 Apr 9 17:02:26 csqa221-163 mpt1: Port 0/PHYs 0-3 (wide-port)
WWN: 0x500605b000253410
 Apr 9 17:02:26 csqa221-163 mpt1: Port 1/PHYs 4-7 (wide-port)
WWN: 0x500605b000253414
```

```
# dmesg | grep WWN
 Apr 9 17:00:38 csqa221-168 mpt3: Port 0/PHYs 0-3 (wide-port)
WWN: 0x500605b0000db020
 Apr 9 17:00:38 csqa221-168 mpt3: Port 1/PHYs 4-7 (wide-port)
WWN: 0x500605b0000db024
```
In each of the above lines in the output is embedded valuable information as shown in the following example:

mpt3: Port 0/PHYs 0-3 (wide-port) WWN: 0x500605b0000d**b020**

- mpt3 HBA controller
- Port 0 Port 0 or 1. Both PCI-X and PCIe HBAs are dual ported.
- PHYs 0-3 Each physical port has 4 channels (numbered  $0 3$ ) and is called PHY in SAS terminology
- WWN: 0x500605b0000d**b020** the World Wide Name. Note the last four digits.

**Note –** The initiator information is printed at boot up time. If the dmesg command does not return any output, the same information can be obtaining by searching on the WWN string in the /var/adm/messages files.

## <span id="page-35-0"></span>Collecting Topology Information

The Sun StorageTek 2540 Array, with a Fibre Channel data path, has built-in drivers with dynamic discovery and multi-pathing capabilities.

The Sun StorageTek 2530 Array, with a SAS data path, does not have these capabilities. There is no utility to correlate the connections between initiators, HBA ports and controller ports. You have to plan the topology prior to configuring single path connections.

### <span id="page-36-0"></span>In the examples that follow, the topology is listed in [FIGURE A-1](#page-36-0) **FIGURE A-1** Topology of the 2530 array when connected to data hosts.

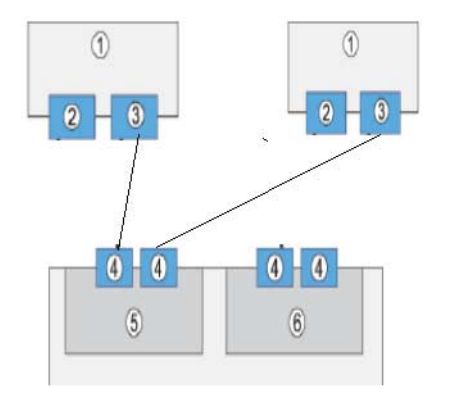

 $1 - data$  hosts csqa221-163, csqa221-168

 ${\small \begin{array}{c} \textbf{2}-\textbf{Dual} \textbf{ ported} \textbf{ HBA}\textbf{initiator}\textbf{1}\\ \textbf{csqa221-163}-\textbf{WWN} \textbf{ ending in}\textbf{3410} \end{array}}$ csqa221-168 - WWN ending in b020

 $3$  –  $\mbox{\bf Dual}$  ported<br>  $\mbox{\bf HBA}$  initiator  $2$ csqa221-163 - WWN ending in 3414 csqa221-168 - WWN ending in b024

- ${\bf 4}$  Controller host ports
- 5 Controller A of ST2530
- 6 Controller B of ST2530

## <span id="page-37-0"></span>Making Naming Modifications in the Sun StorageTek Common Array Manager Software

For the volumes to be seen by a data host, the initiators need to be mapped correctly to the volumes. Additionally, when configuring single path connections on a data host running Solaris 10 OS, you need to make the naming modifications listed in [TABLE A-1](#page-37-1) in the Sun StorageTek Common Array Manager software to improve the operations.

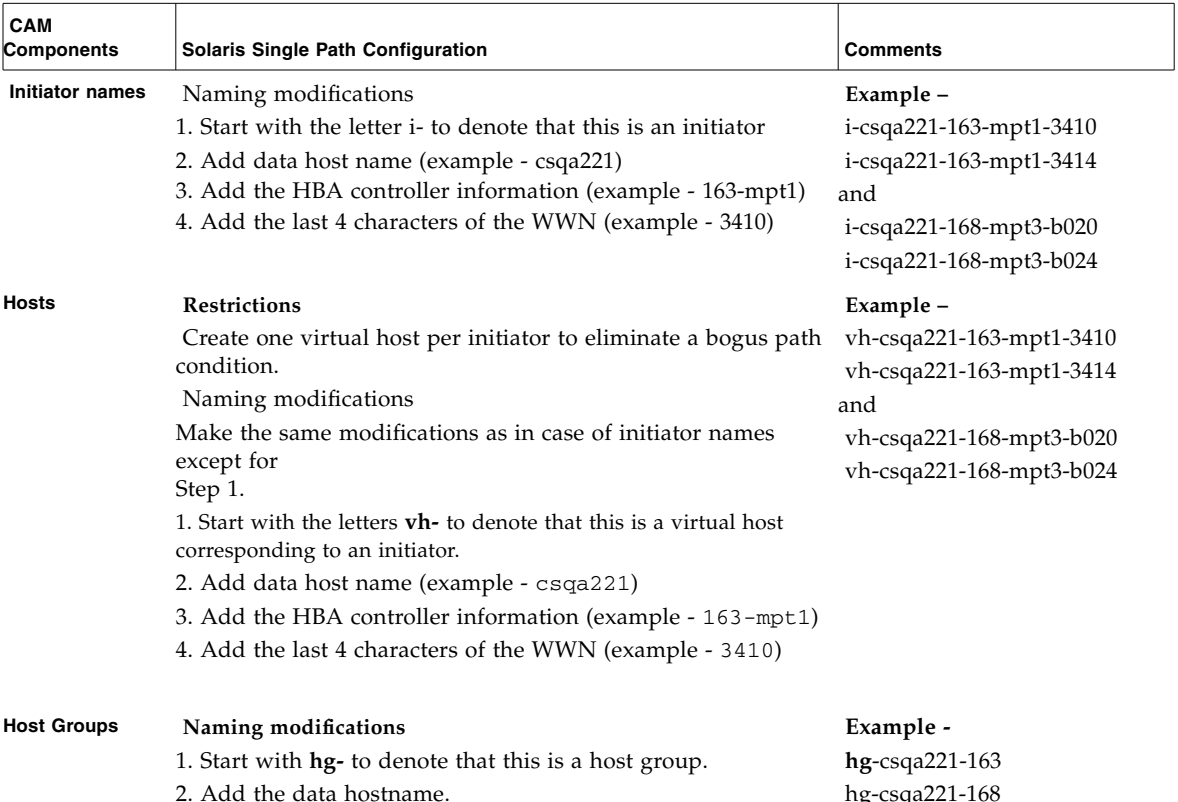

hg-csqa221-168

<span id="page-37-1"></span>**TABLE A-1** Naming Modifications to Make in the Sun StorageTek Common Array Manager Software

| <b>Host Group</b>   | <b>Restrictions</b>                                                                                                   | Example -                                                                                     |  |
|---------------------|----------------------------------------------------------------------------------------------------|-----------------------------------------------------------------------------------------------|--|
| <b>Restrictions</b> | Include all virtual hosts in the host group with the                                                                  | hg-csga221-163 contains                                                                       |  |
|                     | corresponding data host name                                                                                          | vh-csqa221-163-mpt1-3410                                                                      |  |
|                     |                                                                                                    | and                                                                                           |  |
|                     |                                                                                                    | $vh-csqa221-163-mpt1-3414$                                                                    |  |
|                     |                                                                                                    | hosts                                                                                         |  |
|                     |                                                                                                    | and                                                                                           |  |
|                     |                                                                                                    | hg-csga221-168 contains                                                                       |  |
|                     |                                                                                                    | $vh-csqa221-168-mpt3-b020$                                                                    |  |
|                     |                                                                                                    | and                                                                                           |  |
|                     |                                                                                                    | $vh-csqa221-168-mpt3-b024$                                                                    |  |
|                     |                                                                                                    | hosts.                                                                                        |  |
| <b>Volumes</b>      | Naming modifications                                                                                                  | Example -                                                                                     |  |
|                     | Start the volume name with either <b>A</b> - or <b>B</b> - to denote which<br>controller is the preferred controller. | A-vol1, A-vol2 and so on to<br>denote that these volume's<br>preferred owner is Controller A. |  |
| to Hosts            | Mapping Volumes 1. Map volumes to a host group, not to a host.                                                        | Example -                                                                                     |  |
|                     | (This maps the volume to all hosts in the host group.)                                                                | Map $A$ -voll to                                                                              |  |
|                     | 2. Ensure that all volumes beginning with A- are owned by                                                             | $hg-csqa221-163$                                                                              |  |
|                     | Controller A and all volumes beginning with B- are owned by                                                           | instead of to                                                                                 |  |
|                     | Controller B.                                                                                                    | $vh-csqa221-163-mpt1-3410$                                                                    |  |
|                     |                                                                                                    |                                                                                               |  |

**TABLE A-1** Naming Modifications to Make in the Sun StorageTek Common Array Manager Software

## Completing the Configuration Table

Use the following table as a guideline when collecting all information prior to configuring single path connections.

<span id="page-38-1"></span><span id="page-38-0"></span>**TABLE A-2** Collect Configuration Information

| Component<br><b>Type</b> | <b>Component Name</b> | Your Value | <b>Example</b> | <b>Result to Add to CAMC</b>                      |
|--------------------------|-----------------------|------------|----------------|---------------------------------------------------|
| Data host                | # hosts               |            | ∍              | This information translates to the<br>host groups |
|                          | Data host1            |            | $csqa221-163$  | Host group $1 = \text{hg-csga221-163}$            |
|                          | Data host2            |            | $csqa221-168$  | Host group $2 = hg-csga221-168$                   |

| <b>Initiators</b>                                | # of HBAs in data<br>host1                                      | 1                                 | This information translates into<br>initiator names and virtual host<br>names. See Figure A-3.                         |
|--------------------------------------------------|-----------------------------------------------------------------|-----------------------------------|----------------------------------------------------------------------------------------------------|
|                                                  | Initiator 0 WWN,<br>last 4 characters,<br><b>HBA</b> controller | 0x500605b000253410, 3410,<br>mpt1 | Initiator $1 =$<br>i-csqa221-163-mpt1-3410<br>Virtual host $1 =$<br>vh-csqa221-163-mpt1-3410                           |
|                                                  | Initiator 0 WWN,<br>last 4 characters                           | 0x500605b000253414, 3414,<br>mpt1 | Initiator $2 =$<br>i-csqa221-163-mpt1-3414<br>Virtual host $2 =$<br>vh-csqa221-163-mpt1-3414                           |
|                                                  | # of HBAs in<br>data host2                                      | 1                                 |                                                                                                    |
|                                                  | Initiator 0 WWN,<br>last 4 characters                           | 0x500605b0000db020, b020,<br>mpt3 | Initiator $3 =$<br>i-csqa221-168-mpt3-b020<br>Virtual host $3 =$<br>vh-csqa221-168-mpt3-b020                           |
|                                                  | Initiator 0 WWN.<br>last 4 characters                           | 0x500605b0000db024, b024,<br>mpt3 | Initiator $4 =$<br>i-csqa221-168-mpt3-b024<br>Virtual host $4 =$<br>vh-csqa221-168-mpt3-b024                           |
| Volumes to be<br>owned bv                        | # of volumes                                                    | 3                                 | Ensure that during mapping to a<br>particular host group, the volumes<br>are owned by Controller A. See<br>Figure A-4. |
| <b>Controller A</b>                              | Volume 1 name                                                   | A-vol1                            |                                                                                                    |
|                                                  | Volume 2 name                                                   | A-vol2                            |                                                                                                    |
|                                                  | Volume 3 name                                                   | $A$ -vol $3$                      |                                                                                                    |
| Volumes to be<br>owned by<br><b>Controller B</b> | # of volumes                                                    | $\mathfrak{2}$                    | Ensure that during mapping to a<br>particular host group, the volumes<br>are owned by Controller B.                    |
|                                                  | Volume 4 name                                                   | B-vol1                            |                                                                                                    |
|                                                  | Volume 5 name                                                   | B-vol2                            |                                                                                                    |
|                                                  | Volume 6 name                                                   |                                   |                                                                                                    |

**TABLE A-2** Collect Configuration Information *(Continued)*

# <span id="page-40-0"></span>Configuring Single Path Connections

With the information collected, you can now proceed to make the connections and configure the software for single path connections as documented in the following sections:

This appendix consists of the following sections:

- ["To Connect the Host and Array" on page 33](#page-40-1)
- ["Configuration Notes" on page 35](#page-42-0)
- "To Identify the Target ID" on page  $37$
- "Updating the [/kernel/drv/sd.conf](#page-43-0) File" on page 36

### <span id="page-40-1"></span>▼ To Connect the Host and Array

- 1. Establish a hand shake between the host and the array
	- a. Physically connect the cables for your specific topology.

In the steps to follow, it is assumed that connections have been made as per the topology depicted in Figure 1.

b. Issue the following command once from each of the data hosts:

```
# /usr/sbin/devfsadm
```
#

If no output displays, the command ran successfully. By executing the above command, a hand shake is established between the data host and the ST2530 array.

2. Log into the Sun StorageTek Common Array Manager software as outlined in the Sun StorageTek Common Array Manager Software Installation Guide.

3. On the New Initiator page, view existing WWNs of initiators in Sun StorageTek Common Array Manager software as shown in [FIGURE A-2.](#page-41-1)

<span id="page-41-1"></span>**FIGURE A-2** WWN after Using the devfsadm Command.

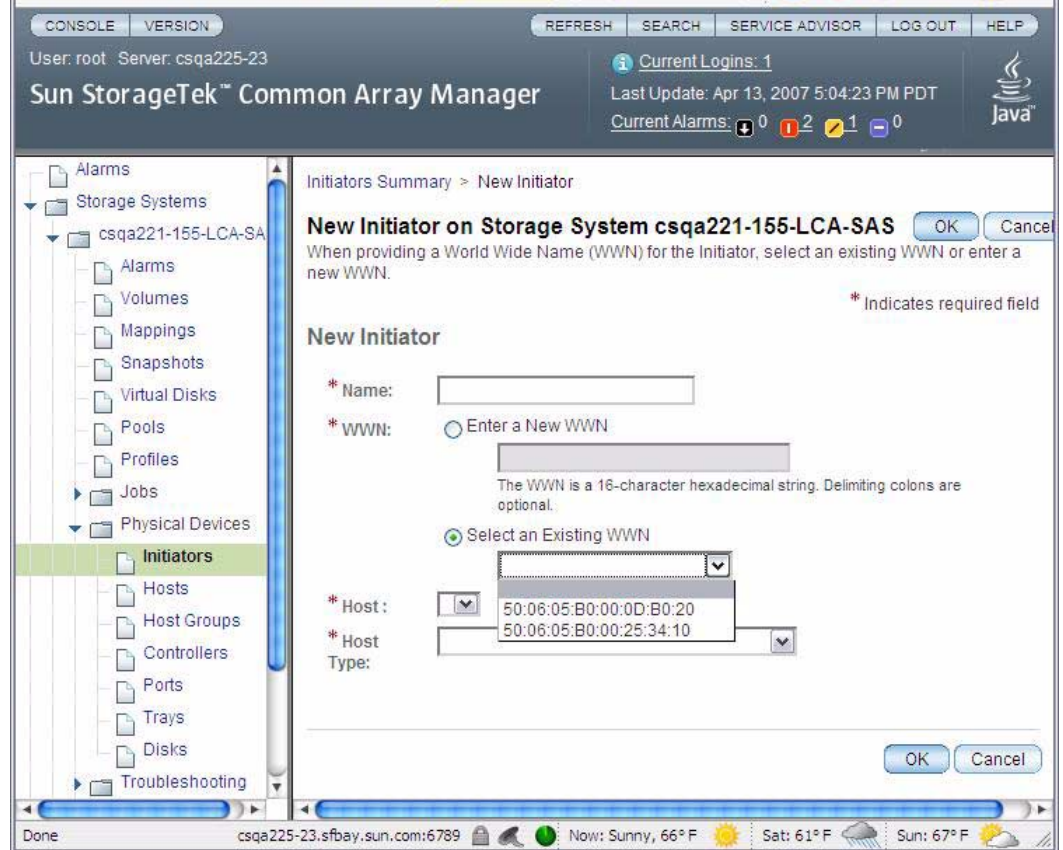

## <span id="page-41-0"></span>Configuring Storage in the Sun StorageTek Common Array Manager Software

Next, follow the usual steps to configure storage in the Sun StorageTek Common Array Manager software. However. you must follow the naming conventions outlined in ["Naming Modifications to Make in the Sun StorageTek Common Array](#page-37-1) [Manager Software" on page 30.](#page-37-1)

Configure:

■ Host Groups

- Hosts
- Initiators
- Volumes and associated objects using the Volume Creation Wizard.
- Map the Initiators

For more information, review the online help, especially the "Planning for Volume Creation" topic.

### <span id="page-42-0"></span>Configuration Notes

Review the following configuration notes:

- Do not map volumes to the hosts you created. Map the volumes only to host groups. If you map to hosts, you will have to change the mappings when the multi-path support in Solaris is available.
- When mapping multiple volumes, assign the first volume LUN number 0. A Solaris 10 data host does not need any changes to recognize LUN0 of a target. The procedure to identify the target\_id depends on this step.
- LUN 31 (named Access) is the UTM LUN and cannot be used. The UTM LUN is reserved for in-band RAID management.
- Ensure that volumes are on the preferred controllers. Example set all volumes named with the prefix A- to be owned by Controller A.
- [FIGURE A-3](#page-43-1) shows an example of creating initiators using the naming convention outlined in ["Naming Modifications to Make in the Sun StorageTek Common](#page-37-1) [Array Manager Software" on page 30](#page-37-1) using the New Initiator page.

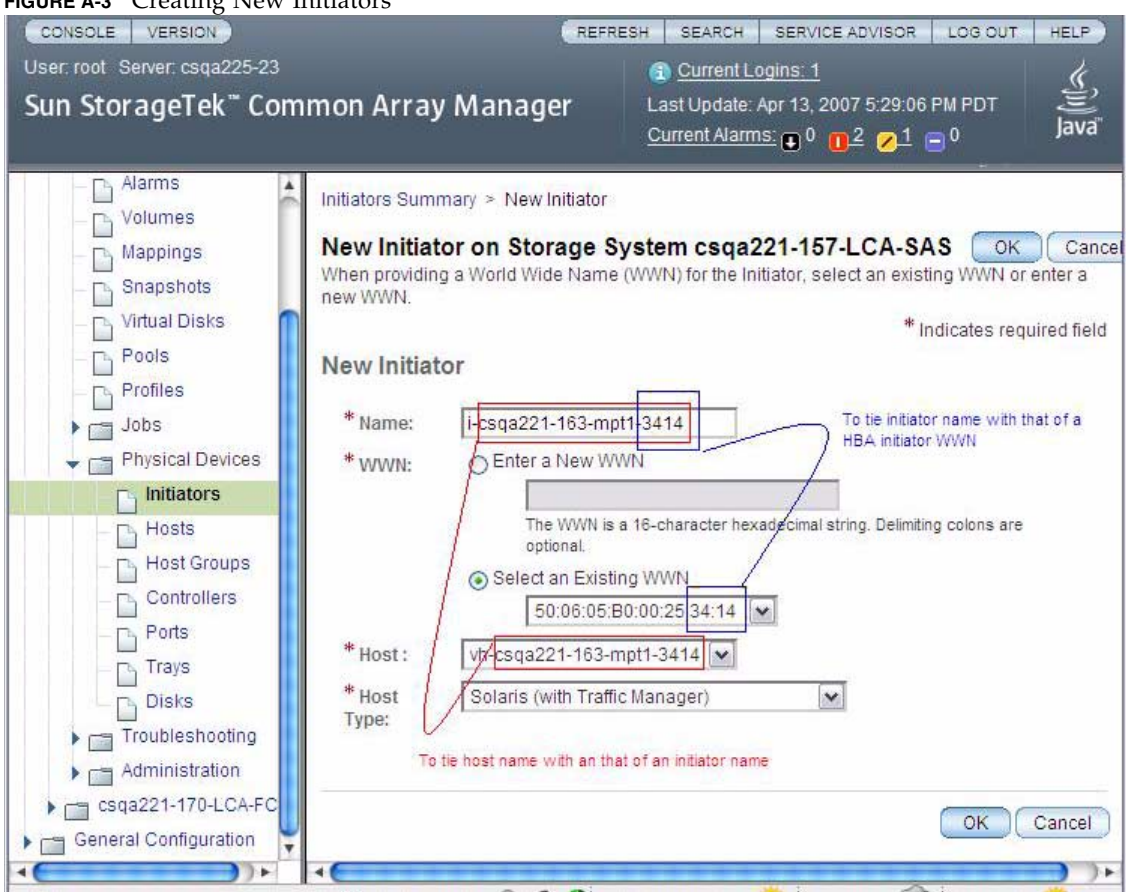

#### <span id="page-43-1"></span>**FIGURE A-3** Creating New Initiators

## <span id="page-43-0"></span>Updating the /kernel/drv/sd.conf File

Before the host can see more devices, identify the target ID and update the /kernel/drv/sd.conf file as noted in the following sections:

- "To Identify the Target  $ID$ " on page 37
- "To Update the [/kernel/drv/sd.conf](#page-44-1) File" on page 37

## <span id="page-44-0"></span>▼ To Identify the Target ID

- **1. Ensure that LUN ID 0 is mapped to a data host correctly as requested in** ["Configuration Notes" on page 35](#page-42-0)**.**
- **2. Identify the HBA controller in the output of the dmesg command issued in** ["To Collect Host Information" on page 27](#page-34-1)**.**

#### **In this example, it is HBA controller 3, listed as** mpt3.

```
# dmesg | grep WWN
Apr 13 19:26:54 csqa221-168 mpt3: Port 0/PHYs 0-3 (wide-port) WWN:
0x500605b0000db020
Apr 13 19:26:54 csqa221-168 mpt3: Port 1/PHYs 4-7 (wide-port) WWN:
0x500605b0000db024
```
#### **3. Correlate the controller with the target and lun.**

In the format command output, for each controller, identify the target id and the lun. (The controller in the prior example, mpt3 is equivalent to c3 below**.)**

In the example below, for controller 3 (c3t9d0), the target id is 9 and the lun is 0. You will use this information to update the sd.conf file.

```
# format
Searching for disks...done
c3t9d0: configured with capacity of 40.00GB
AVAILABLE DISK SELECTIONS:
0. c0t0d0 <SUN72G cyl 14087 alt 2 hd 24 sec 424>
/pci@1f,700000/pci@0/pci@2/pci@0/pci@8/LSILogic,sas@1/sd@0,0
1. c0t1d0 <SUN72G cyl 14087 alt 2 hd 24 sec 424>
/pci@1f,700000/pci@0/pci@2/pci@0/pci@8/LSILogic,sas@1/sd@1,0
2. c3t9d0 <SUN-LCSM100_S-0617 cyl 20478 alt 2 hd 64 sec 64>
```
/pci@1f,700000/pci@0/pci@9/LSILogic,sas@0/**sd@9,0**

## <span id="page-44-1"></span>▼ To Update the /kernel/drv/sd.conf File

**1. Add a line for each lun to see volumes from the array as shown in the following example. Add only the volumes you intend to use. Adding all volumes will increase the boot time.**

```
#
name="sd" parent="mpt" target=9 lun=0;
name="sd" parent="mpt" target=9 lun=1;
name="sd" parent="mpt" target=9 lun=2;
name="sd" parent="mpt" target=9 lun=3;
 [ .. ]
```

```
name="sd" parent="mpt" target=9 lun=30;
```
**Note –** LUN 31 (the UTM LUN) cannot be used. Do not add it to the sd.conf file.

**2. Reboot the array to place the changes to sd.conf file into effect. # reboot -- -r**

**After reboot, you should be able to see the volumes.**

- **3. Before using the volumes, you must label the disks using the** format **command.**
- **4. After labeling the disk, verify the labels by looking at the detailed partition table using the** format verify **option.**

# <span id="page-45-0"></span>Troubleshooting

#### <span id="page-45-1"></span>Errors When Trying to Establish Communication

If you get an error when attempting to write the label and/or when you are trying to write to a device specifically in a dual controller configuration, it is likely that the LUN is currently owned by the controller that the host is not connected to.

If this happens, go to the Volume Details Page for the volume associated with this LUN and change the owner as noted in [FIGURE A-4](#page-46-1).

<span id="page-46-1"></span>**FIGURE A-4** Changing Volume Ownership on the Volume Details Page.

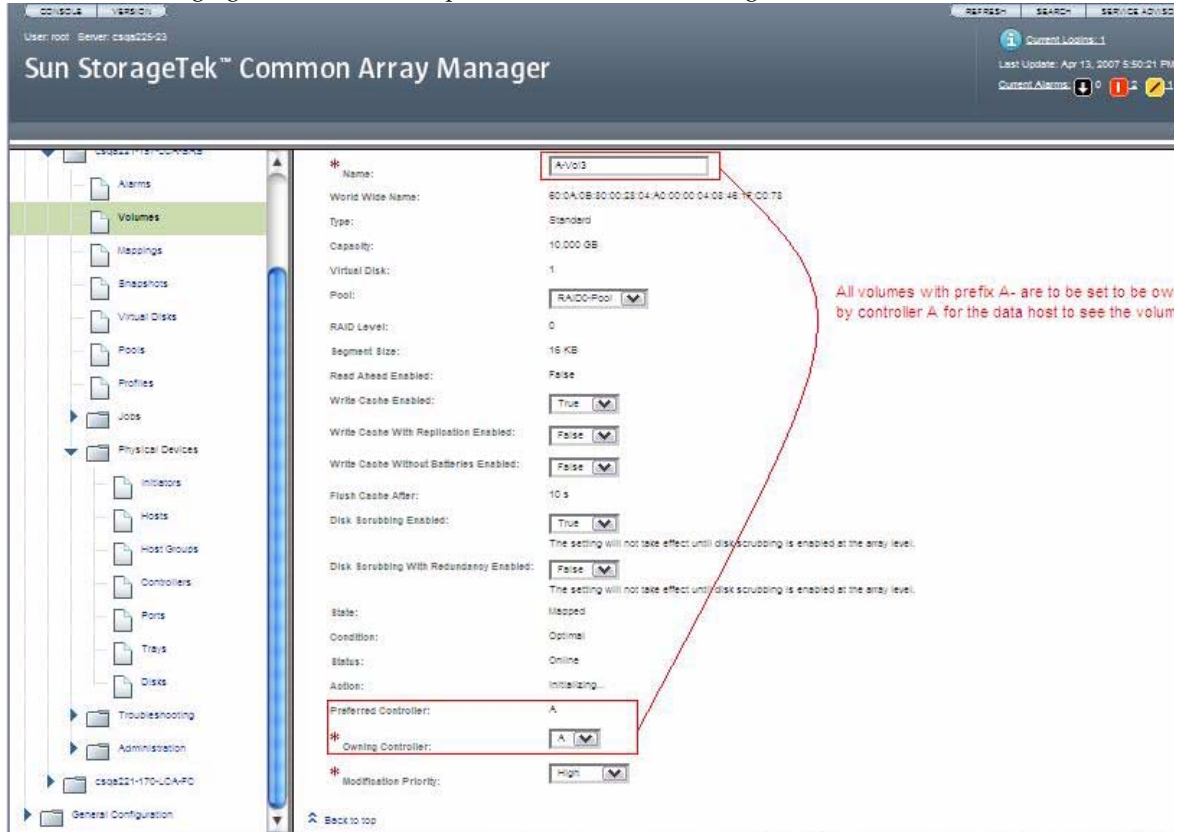

# <span id="page-46-0"></span>Verifying Single Path Information After Replacing Controllers

Take the following steps to ensure smooth continuation of operations when replacing controllers.

On Solaris 10 OS, the target id is generated by using the World Wide Names of both the HBA initiators and the controller ports. When replacing controllers, there is a very high possibility that the target id will change. Therefore, caution must be exercised when replacing controllers.

Prior to replacing the controller, note how and where the devices are being used. Typically, a system administrator will either use the devices as raw devices or create file systems on them. When a file system is created, the mount point information is typically placed in the /etc/vfstab file.

## <span id="page-47-0"></span>▼ To Verify Single Path Information After Replacing Controllers

- **1. After replacing the controller, follow the steps to identify the new** target id **in** ["To Identify the Target ID" on page 37](#page-44-0) **and** ["To Update the](#page-44-1) [/kernel/drv/sd.conf](#page-44-1) File" on page 37**.**
- **2. Make changes to** /etc/vfstab **and any other places to reflect the change in the** target id**.**